### Flex Panel Cheat Sheet

| 1M Inset:     | 38.75"w   | × | 94.9375"h |
|---------------|-----------|---|-----------|
| 1M Overlay:   | 39.0625"w | × | 95.1875"h |
| 1/2M Inset:   | 19.25"w   | × | 94.9375"h |
| 1/2M Overlay: | 19.5"w    | × | 95.1875"h |

- Flex panels have a .3" gap between panels when using inset graphics
- Inset panels applied with female velcro
- Overlay panels applied with remo tape
- A "bleed" is not required

### Minimum resolutions for 4-8ft (normal) viewing distance

Resolution should be 100dpi (minimal).

100dpi is appropriate from a normal viewing distance of 4 - 8 ft.

This formula applies to art when supplied at 100% scale (1:1). When using a different scale, resolution increases accordingly:

- Artwork 1:2 scale 200dpi or more
- Artwork 1:5 scale 500dpi or more
- Artwork 1:10 scale 1000dpi or mo

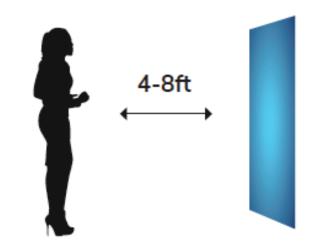

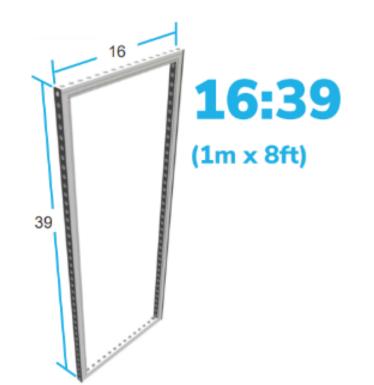

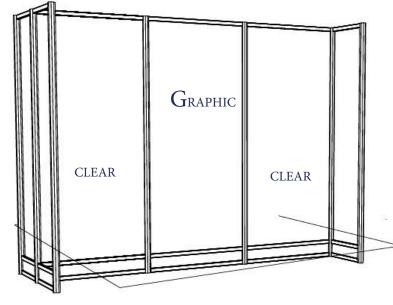

Graphic panel size is 37 3/4& wide x 87 7/8

# Ps

#### Adobe Photoshop Files

Regular (flat) images Save images as CMYK and choose Photoshop.eps format: Select 8-bit preview and jpeg (max quality).

Complex images

If your images contain layers, clipping paths, spot colors, effects, etc., save as TIF.

#### Adobe Illustrator Files | Saving files as .ai

"Create PDF Compatible File" MUST be on.

Artboards can be separated into individual files (range). Illustrator PRINT files can be also saved as PDF files. It is very important to select the compatible PDF format.

- We recommend PDF/X-4 standard.
- Select "Save each artboard to a separate file" and "Range."

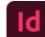

#### Adobe InDesign Files | Native files

Save and Package all your InDesign files accompanied with Print PDF files.

- Export print files as PDF/X-4:2008.
- Create separate \_PRINT folder. •
- If you are using Mac fonts (non-OTF) please zip the folder before submitting. •
- If you are not sure, you may outline the fonts.

## Freeman

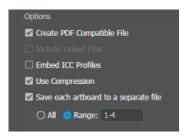